注)フォルダ内も分割した場合,同一の管理ファイルを各電子媒体に格納します。このため, 管理ファイルには電子媒体に保存していないファイル情報が管理ファイルに記入されて いることとなります。なお,「電子成果品作成支援・検査システム」を使用してチェッ クする際は,電子成果品一式を工事管理ファイルの基礎情報の「メディア番号」の順番 でチェックしますので,エラー表示されることはありません。

## 6.7.7 電子媒体を施設等毎に分ける場合の留意点

営繕業務において,「○○地方合同庁舎外 1 件設計業務」のように複数の施設の業務が合併 した合併業務等において、施設等毎に異なる電子媒体に格納して納品する場合は、次の点に留 意してください。

- ア) 電子媒体には,業務名称の他に施設名称等を記入します。
- イ) 共通する資料は主たる施設の電子媒体に格納し,個々の施設の資料は当該施設の電子媒体 にファイルを格納します。

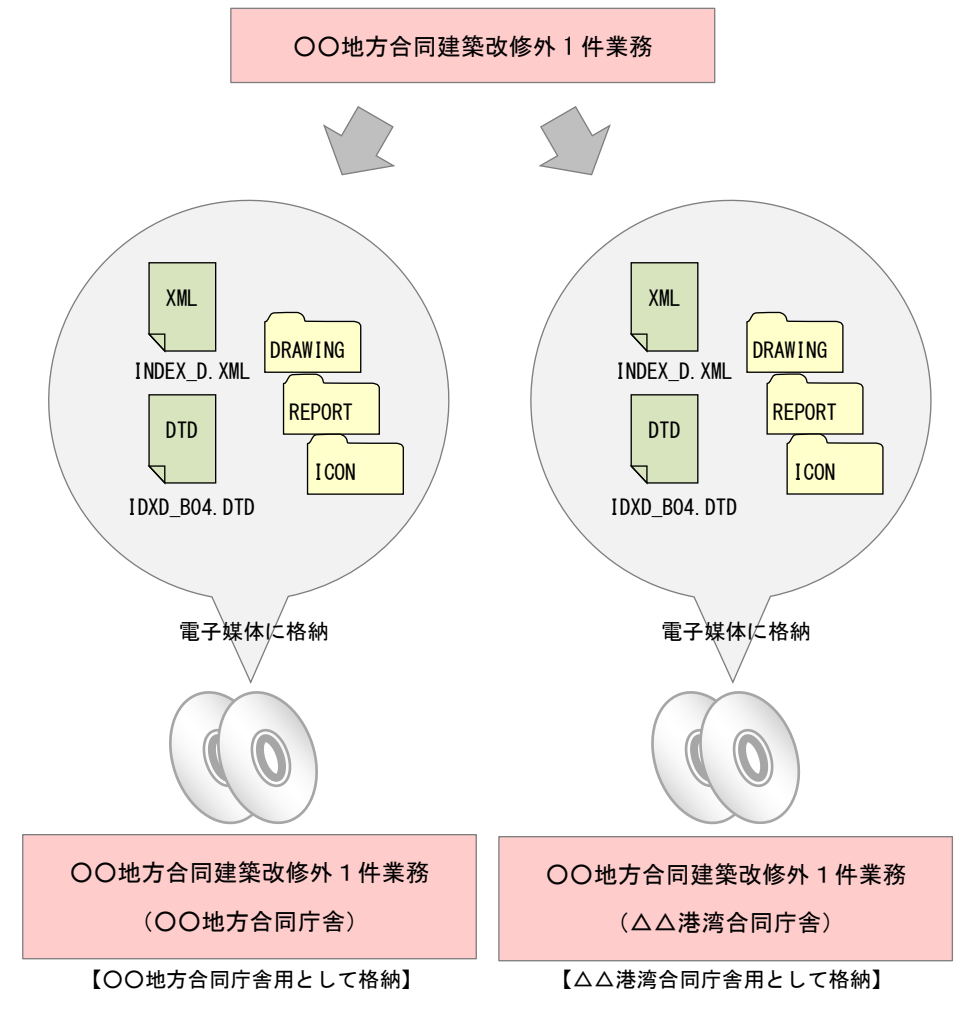

図 6-7 電子媒体へ格納されるファイル・フォルダのイメージ(合併業務の場合)

# 6.7.8 電子媒体納品書

受注者は,電子媒体納品書を電子媒体とともに紙で納品します。

電子媒体納品書の例を次に示します。

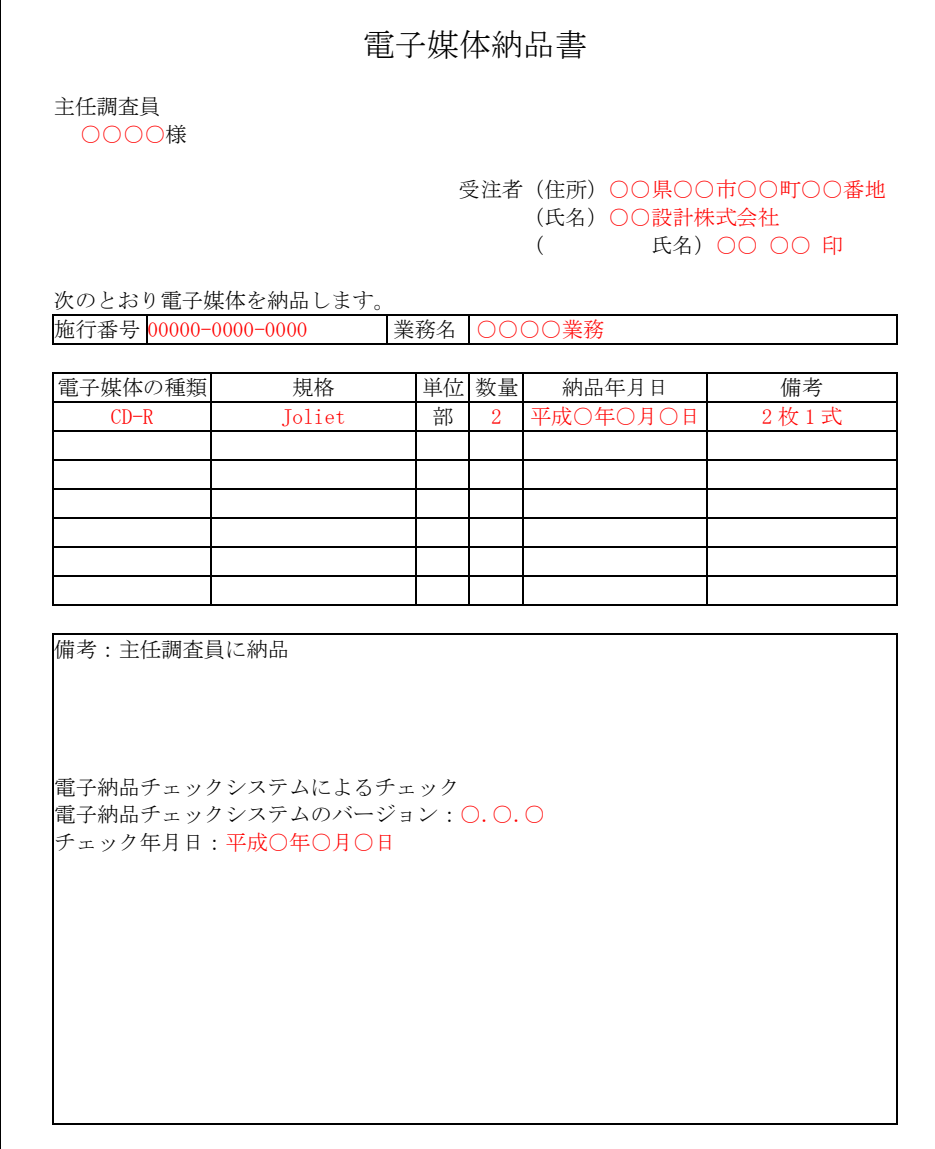

図 6-8 電子媒体納品書(例)

# 6.8 電子成果品の確認における留意点

調査職員は,納品された電子成果品を業務完了時までに確認します。

## 6.8.1 電子媒体の外観確認

調査職員は,納品された電子媒体に破損のないこと,ラベル面が正しく作成(印刷)されて いることを目視で確認します。

#### 6.8.2 ウイルスチェック

調査職員は,納品された電子成果品に対してウイルスチェックを行います。ウイルス対策ソ フトは特に指定しませんが,最新のウイルスも検出できるようにウイルス対策ソフトは,常に 最新のデータに更新(アップデート)したものを利用します。

#### 6.8.3 電子成果品の基本構成の確認

調査職員は,電子成果品の基本的な構成が電子納品要領に適合していることを,「電子成果 品作成支援・検査システム」により確認します。

ア) フォルダ構成

### イ) 業務管理ファイルについて,業務名称等の基本的な情報の確認

### 6.8.4 電子成果品の内容の確認

調査職員は,電子納品の対象とした電子データが全て格納されているか,電子成果品の各フ ォルダを確認します。

# ア)図面ファイル (CAD データ)の確認

CADデータの電子成果品は、原則として SXF (P21) 形式で納品しますので、データ内容に ついて共通する SXF ビューア等により確認する必要があります。SXF 形式への変換によるデ ータの欠落や表現の違いが生じることのないよう, SXF ビューア等による目視確認を行いま す。

## イ) 業務関係資料ファイル (PDF データ) の確認

設計仕様書等及び協議した記録により取り決めた事項と電子成果品の内容との比較等を行 い,内容に相違がないか確認します。

#### ウ) i-Construction フォルダの確認

ファイルの格納やデータの構成については、i-Construction 関連要領等を参照してくだ さい。

### 7 検査

### 7.1 一般事項

調査職員と受注者は,成果品の検査に先立ち,電子成果品の検査方法等を確認します。

### 7.2 電子成果品の検査

## (1) 電子媒体の外観確認

検査職員は、電子媒体に破損がないこと、ラベル面が正しく作成(印刷)されているか、発 注者・受注者の署名があるか確認します。

### (2) 電子成果品のチェック

検査職員は,電子納品の対象とされた書類を,業務仕様書等及び協議した記録により確認し ます。検査職員は,電子媒体納品書及び「電子成果品作成支援・検査システム」を利用して電 子成果品を確認した「チェック結果」を確認します。

検査職員は,電子成果品として求める電子データが電子媒体に格納されているか確認します。

### (3) 成果品の確認

紙の成果品と電子成果品の両方を納品する成果品は,どちらの成果品を用いて確認しても良 いものとします。電子成果品のみの納品とする成果品は,原則として電子による検査を行いま す。

# 7.3 電子による検査

電子による検査の実施方法については,調査職員と受注者で協議してください。 検査が効率的に行えるように,検査で使用する機器等は,原則として受注者が準備します。ま

た,操作を行う者は,検査に先立ち操作方法等を修得しておくようにしてください。

# 8 保管管理

発注者は,検査職員の確認を受けた電子成果品を保管します。

# 9 スタイルシート (XSL ファイル)の活用

スタイルシート (XSL※15 ファイル)を利用することにより、XML で記述された情報が日本語を 使用したわかりやすい形式で表示することができます。各管理ファイルのスタイルシート (XSL フ ァイル)の作成は任意です。スタイルシート (XSL ファイル)を作成する場合は, XSL に準じて作 成し,各管理ファイルと同じフォルダに格納します。

要領では、各管理ファイルのスタイルシート (XSL ファイル)のファイル名は,

「INDEX\_D.XSL」,「DRAWING.XSL」,「REPORT.XSL」とすることが定められています。

※15 XSL(eXtensible Style Language):XML 文書の書式(体裁)を指定するスタイルシートを提供する仕様です。XSL を使用 すると,XML で記述されたものを表形式などで見ることが出来ます。